## Tips on Navigating the Subsidy Website

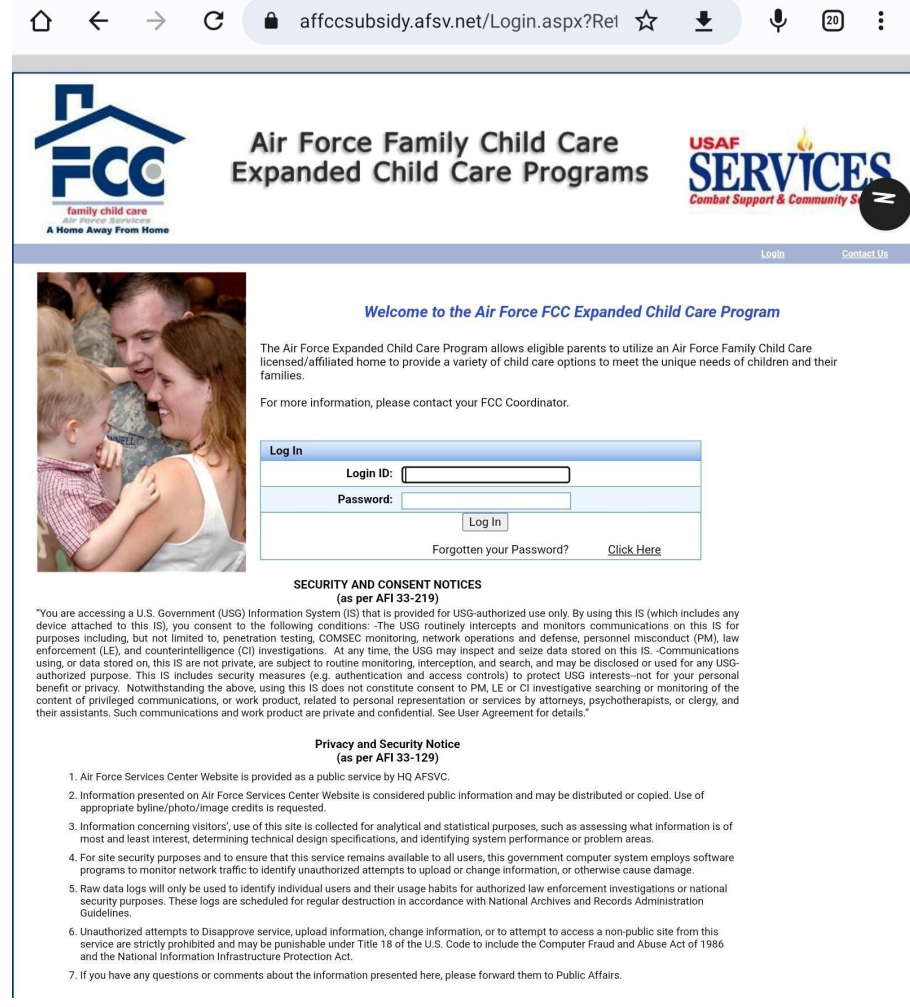

## Sign in

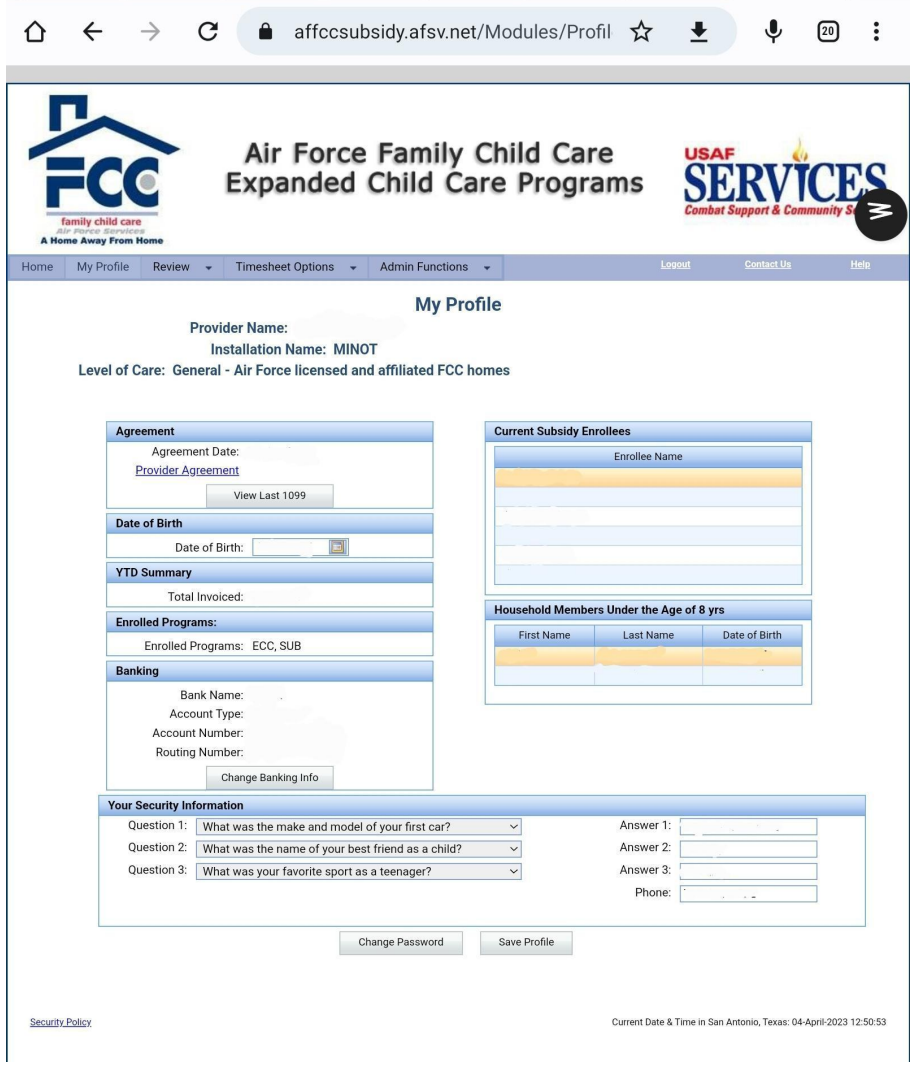

Note: The upper right corner says "help" in white. Click on it and read for more help.

First, look under "current subsidy enrollees" this one is blank, if their name isn't there, it won't populate on a timesheet. Always check here first before opening a timesheet. (Not applicable for deployment Care, or EDC, those will be listed under notices on the home page)

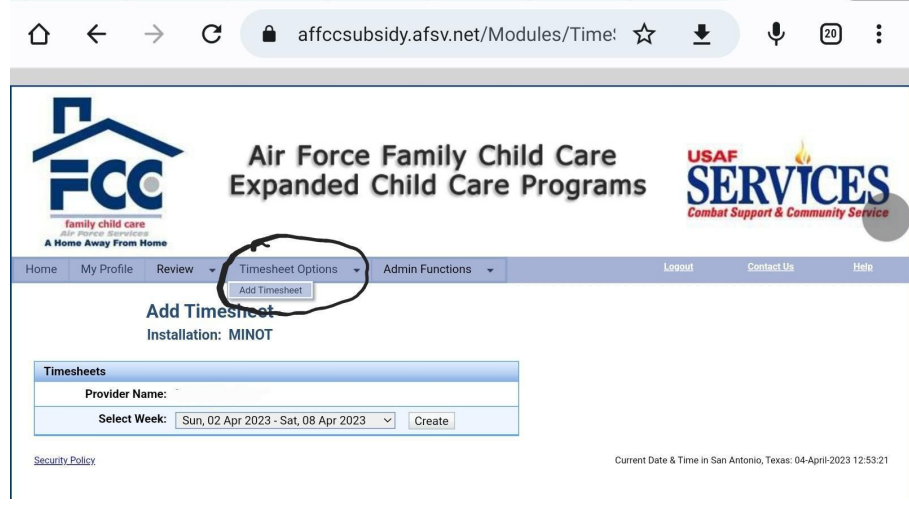

Go to add timesheet and click create on the applicable week.

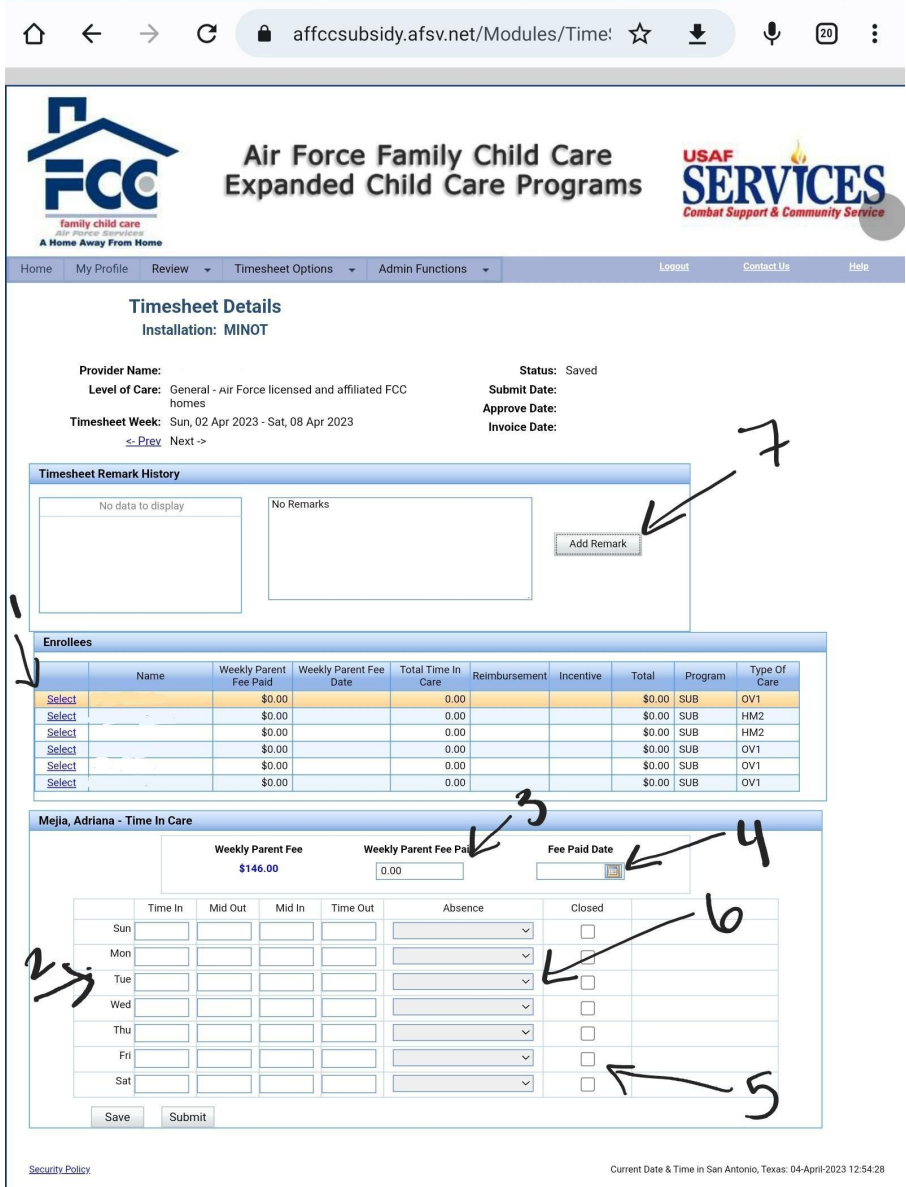

This is a timesheet

1. Select the child

2. Add their times from your timesheet

3. Make sure their parent fee matches what they paid. It must match or you don't get your incentive.

4. Put the date that they paid

4(a). If you have incentive for your own children, put 0 in the fee box and pick a past paydate in the calendar.

5. If you were closed for vacation or illness or any provider reason check the box.

6. If the kid was absent, select the drop down and reason.

7. If the kid was absent or you were closed, it will ask for a remark. List where the kid was (i.e home, with another provider, on vacation, sick, etc)

8. Only click save between kids, after your last kid, click submit.

Subsidy Vacation:

Full time enrolled children allow you 2 weeks of paid vacation a year. They must pay their full time rate for the weeks on vacation in order for you to claim the vacation. You mark 'vacation-parent fee paid' in the drop down menu.

If you allow them any unpaid vacation time in your contract, you honor that first, mark zero- and no parent fee paid. You will NOT get your subsidy incentive for that time.

You only get the Subsidy incentive for 2 weeks of vacation that the parents have paid their rate for.

If you messed up our need to review a timesheet you've saved or submitted, go here

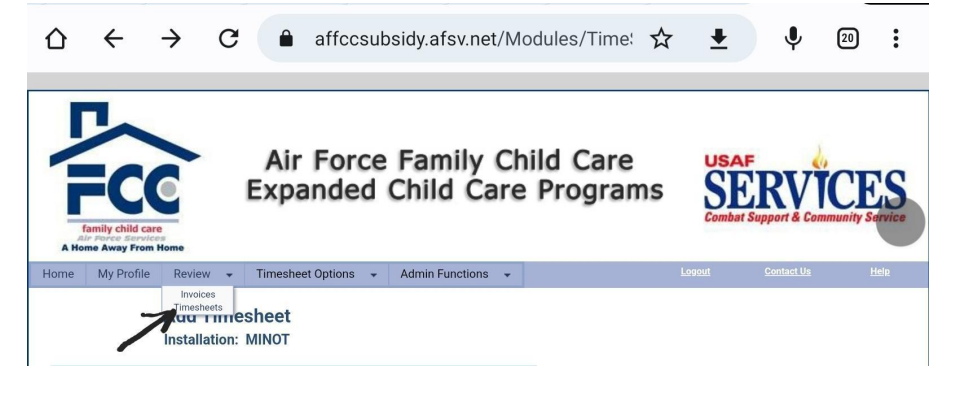

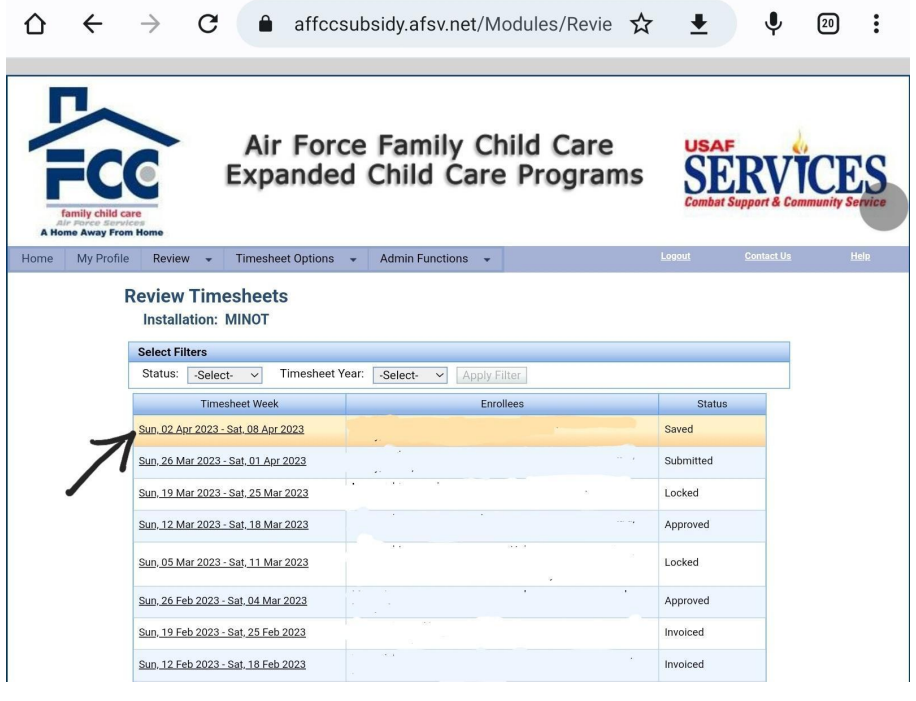

Once you've been paid, go to invoices

Click on the most recent invoice to review it

'Make sure it's correct and the number matches the amount deposited into your bank account. Then there will be a little "payment received" box. Click it, if you fail to click the accept invoice button for a few months it will lock you out of subsidy. If you have a problem with your invoice, click "report payment problem".

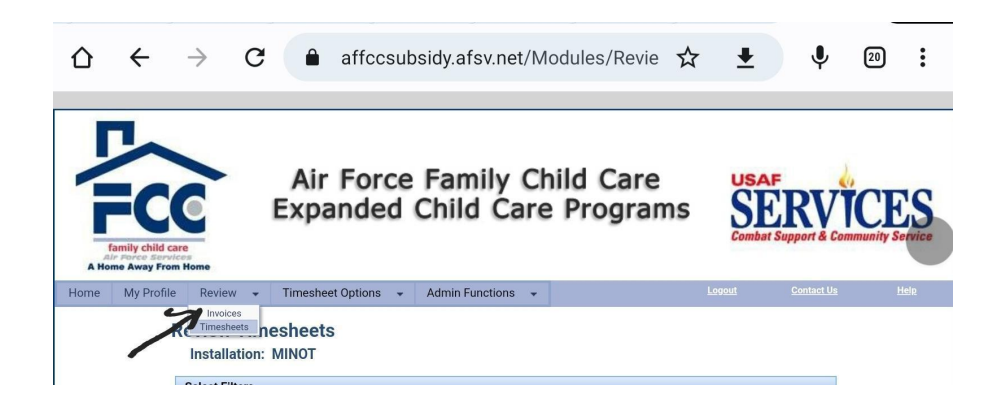

![](_page_6_Picture_0.jpeg)